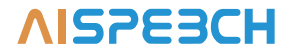

# AI Conference Speakerphone

User Manual

AIMIC-M10 is a 360° noise-canceling conference microphone speaker designed specifically for enterprise conference rooms by AISPEECH. It is an intelligent conference microphone speaker that combines sound collection, sound amplification, speech transcription, and subtitle simultaneous transmission. The product uses a 12-element omnidirectional microphone array and achieves 5-meter radius omnidirectional sound collection, intelligent noise reduction, echo cancellation, real-time speech transcription, and other functions through audio algorithms. It solves the conference pain points such as unclear remote calls, noisy environments, and difficulty in organizing meeting minutes for users. The built-in high-fidelity speakers enable users to hear clearly and maintain efficient communication. With the support of 5 units cascading technology, this product can achieve a wider sound collection range and can be deployed in larger conference rooms.

Applicable scenarios: Conference rooms of various sizes.

Accessories List

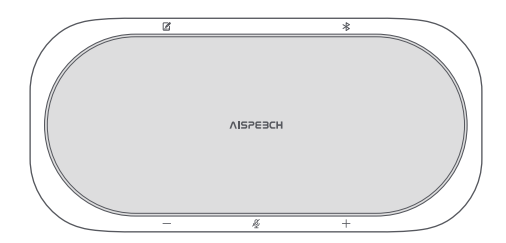

AIMIC-M10

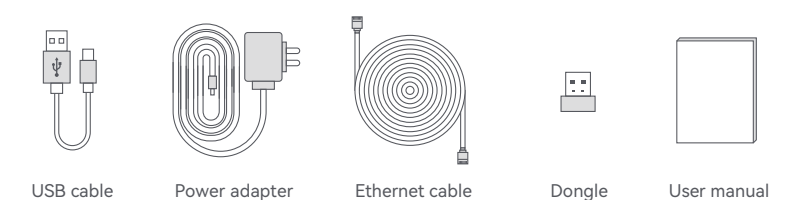

# Buttons and indicator lights instructions

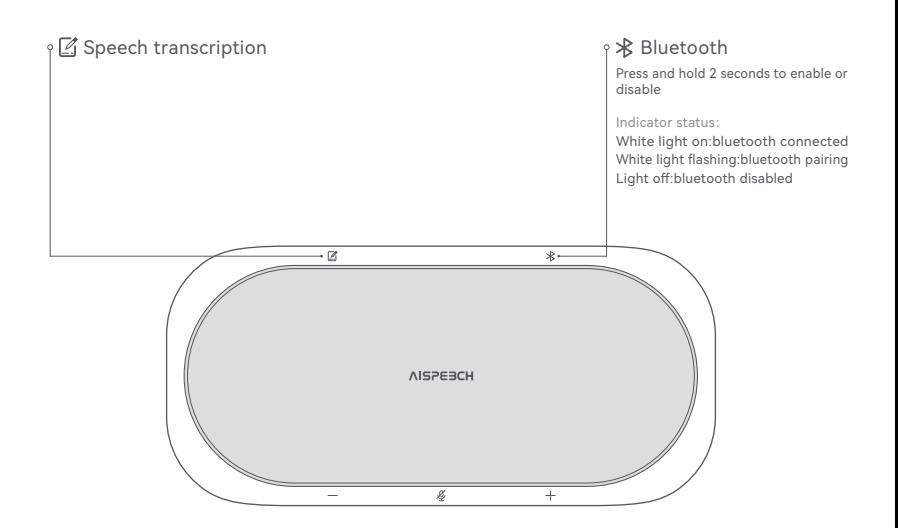

# Buttons and indicator lights instructions

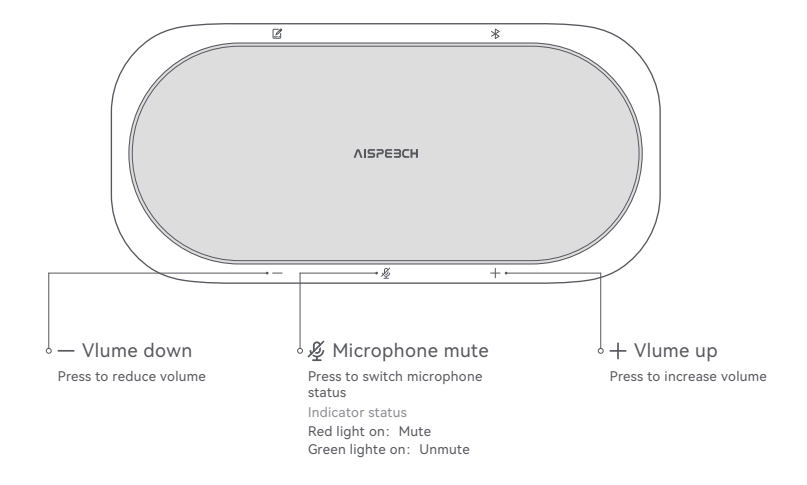

# Light color instructions

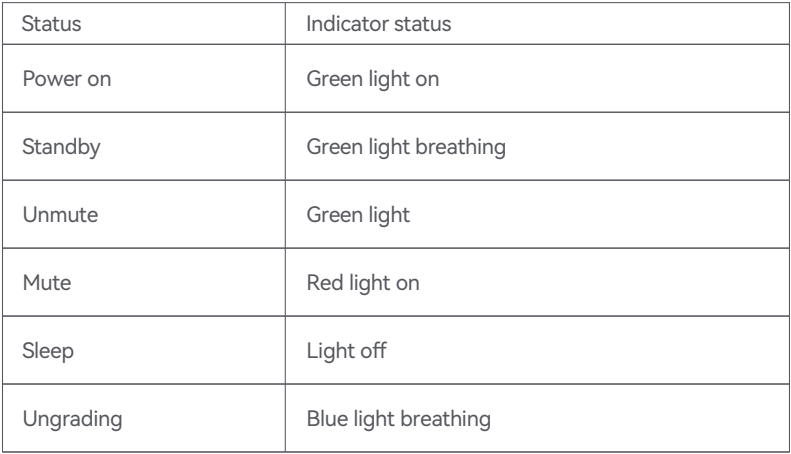

# Interface instructions

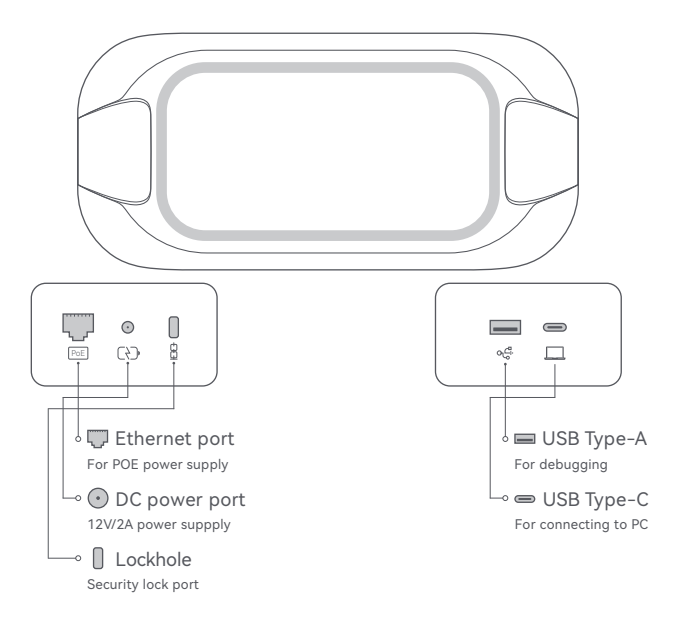

# 1.Device connection

## \* USB connection

Power on device,connect the device to the computer through the attached USB cable. When you hear the prompt tone, the connection is successful.

### \* Bluetooth connection

Power on device, the bluetooth name is "AIMIC-M10-\*\*\*\*" (the last four figures of S/N).

### 1) Bluetooth Dongle connection

Insert the Bluetooth Dongle into a PC or conference screen,activate the Bluetooth of M12 Pro, open the Bluetooth settings page of the computer system, select M12 Pro to connect. The device's Bluetooth indicator light staying on indicates a successful connection.

#### 2) Computer bluetooth connection

After powering on device and activating Bluetooth, then open the bluetooth settings page on your computer. Select this device to pair and connect. The device's Bluetooth indicator light staying on indicates a successful connection.

#### 3) Mobile phone connection

After powering on device and activating Bluetooth, then turn on the Bluetooth function on your mobile phone and search for Bluetooth device named "AIMIC-M12- \*\*\*\*" for pairing and connection.

Tip: This device does not support direct connection to the phone using an OTG data cable.

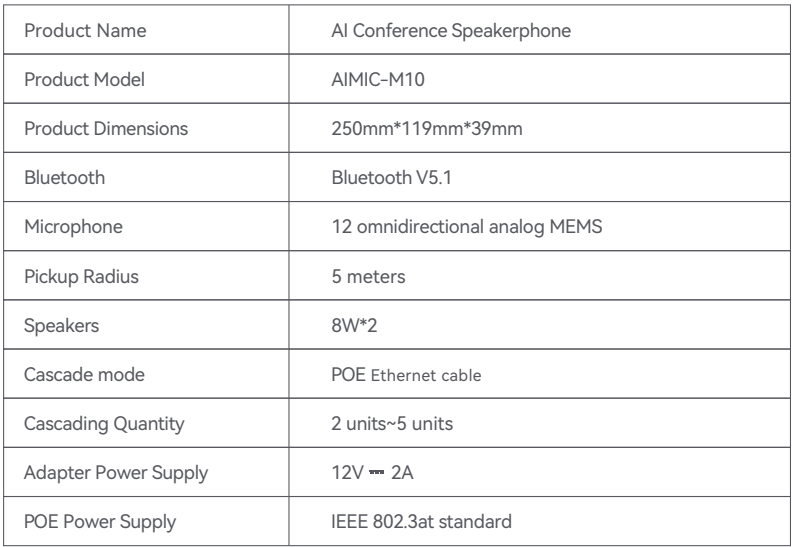

#### **FCC Radiation Exposure Statement:**

This equipment complies with FCC radiation exposure limits set forth for an uncontrolled environment. This equipment should be installed and operated with minimum distance

20cm between the radiator & your body.

#### **FCC Warning**

This device complies with Part 15 of the FCC Rules. Operation is subject to the following two conditions:

(1) This device may not cause harmful interference, and (2) this device must accept any interference received, including interference that may cause undesired operation.

Note: This equipment has been tested and found to comply with the limits for a Class B digital device, pursuant to part 15 of the FCC Rules. These limits are designed to provide

reasonable protection against harmful interference in a residential installation. This equipment generates, uses and can radiate radio frequency energy and, if not installed and

used in accordance with the instructions, may cause harmful interference to radio communications. However, there is no guarantee that interference will not occur in a particular

installation. If this equipment does cause harmful interference to radio or television reception, which can be determined by turning the equipment off and on, the user is

encouraged to try to correct the interference by one or more of the following measures:

—Reorient or relocate the receiving antenna.

—Increase the separation between the equipment and receiver.

—Connect the equipment into an outlet on a circuit different from that to which the receiver is connected.

—Consult the dealer or an experienced radio/TV technician for help.

NOTE 2: Any changes or modifications to this unit not expressly approved by the party responsible for compliance could void the user's authority to operate the equipment.

Brand Owner: AISpeech Technology Co., LTD. Email: aimic\_support@aispeech.com